## **MS Word - Bài thực hành 5**

- Mở tập tin mới tên :
	- *D:\ThucTap\<Mã số Sinh viên>\<Mã số Sinh viên>\_<Tên sinh viên>\_Word05.doc*
- Nhập và trình bày toàn bộ nội dung sau:

**1.**

Thư mục là phân vùng hình thức trên đĩa. Hệ thống thư<br>T mục giúp tổ chức lưu trữ các tập tin trên đĩa một cách mục giúp tổ chức lưu trữ các tập tin trên đĩa một cách có hệ thống. Người sử dụng có thể phân một đĩa ra thành nhiều "ngăn" riêng biệt, mỗi ngăn là một thư mục; trong một thư mục có thể có các tập tin hay thư mục con khác.

## *Trong một thư mục tên của các tập tin và thư mục con là duy nhất (không được giống nhau).*

Hình bên là một ví dụ về một phần của hệ thống thư mục trên đĩa D:\.

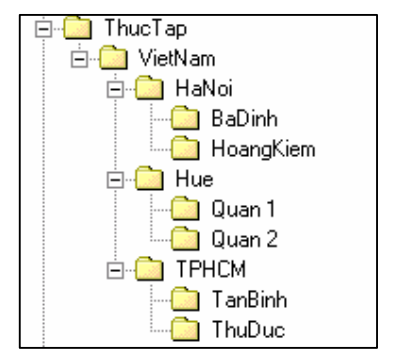

*Hướng dẫn* : Vào *Windows Explorer* để *tạo* các thư mục như hình vẽ; *copy cửa sổ ứng dụng Windows Explorer* (bấm **Alt-Print Screen**) rồi *paste* vào một *cửa sổ mới của chương trình Paint*. Trong ứng dụng Paint, *tạo và copy một vùng* có nội dung tương tự như trên rồi paste vào tập tin Word.

## **2.** Thao tác chia cột, đặt Tab và chèn Table.

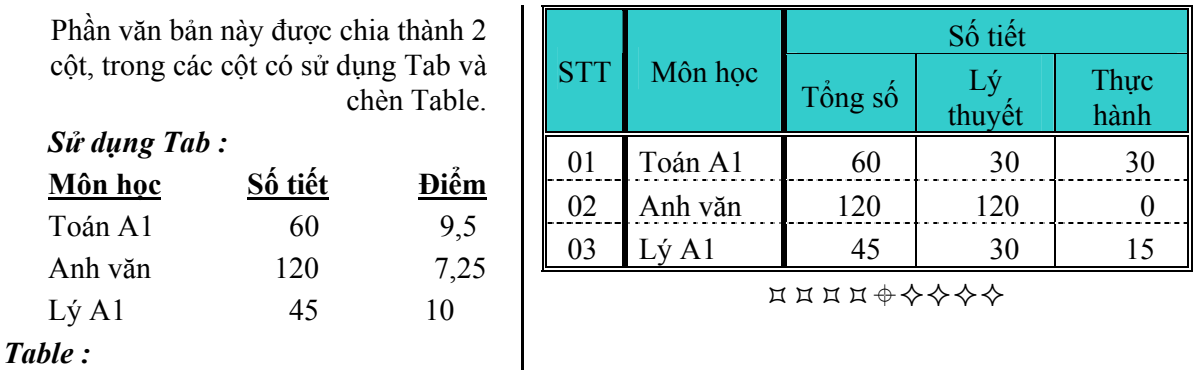

**3.** 

**Điều 9:** Kế hoạch *kiểm tra thường xuyên* và *kiểm tra định kỳ* do giáo viên môn học đảm nhiệm. Giáo viên môn học ra đề, chấm trực tiếp và lập bảng điểm để theo dõi.

- ¾ Ðề kiểm tra, *đáp án thang điểm* do giáo viên môn học soạn và thông qua Trưởng khoa hoặc Tổ trưởng bộ môn. Trong thời gian giảng dạy, giáo viên môn học phải chủ động giúp **học sinh ôn tập** để sau khi kết thúc **môn họ<sup>c</sup>** có thể tổ chức **kiểm tra** hết môn học trước khi tổ chức thi các môn thi trong học kỳ (không bố trí thời gian nghỉ học để ôn tập kiểm tra hết môn học)<sup>1</sup>.
- **4.** *Sinh viên chèn header và footer vào văn bản theo như khuôn dạng của trang này*.

Lưu tập tin.

<sup>1</sup> Trích Quy chế THCN của Bộ GD&ĐT năm 2002.